# **Saldo Notas Fiscais Por Material (CCPMST111)**

Esta documentação é válida para todas as versões do Consistem ERP.

## **Pré-Requisitos**

Não há.

## **Acesso**

Módulo: Industrial - Serviços Terceirizados

Grupo: Terceirização

[Geração de Remessa para Industrialização \(CCPMST100\)](https://centraldeajuda.consistem.com.br/pages/viewpage.action?pageId=35169710)

Botão: "Opções" - Opção "Gerar Seleção" (CCPMST107)

Botão: "Selecionar NF"

## **Visão Geral**

O objetivo desse programa é realizar a consulta do saldo por tipo de nota, seja: NFS (Nota Fiscal de Saída) ou NFE (Nota Fiscal de Entrada), conforme o tipo de documento do conta corrente de itens selecionados, para então selecionar de forma ordenada quais notas fiscais deverão ser utilizadas para relacionar aos insumos da referências da remessa.

### Importante

Ao selecionar NFs que atendam a quantidade necessária total do insumo da remessa, o sistema não irá permitir selecionar outros documentos.

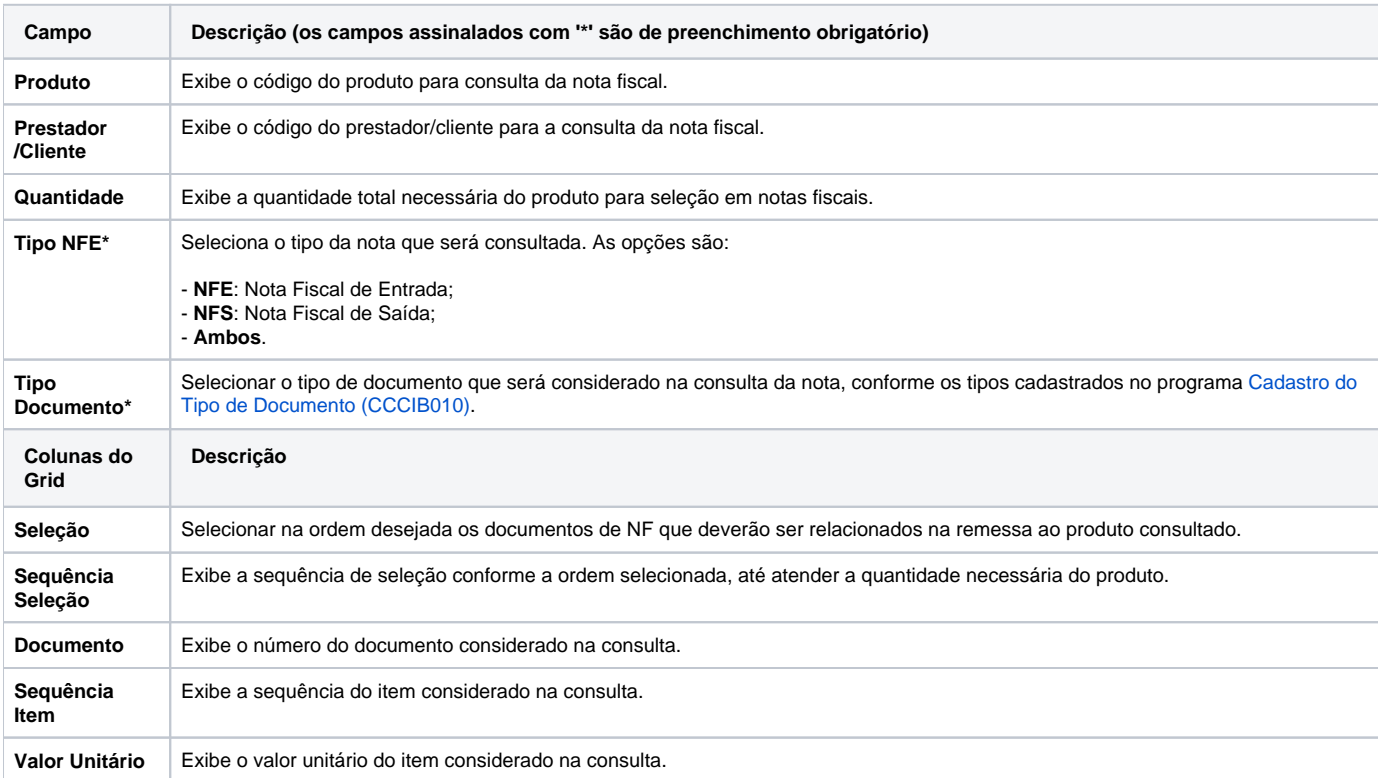

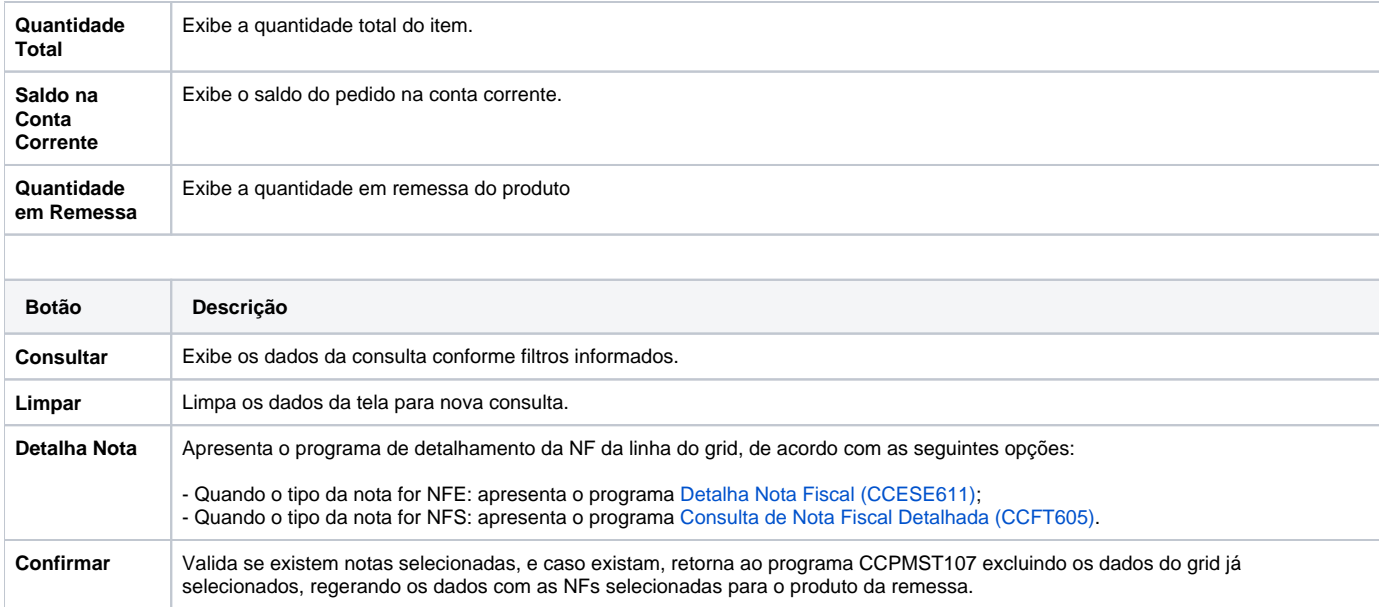

### Atenção

As descrições das principais funcionalidades do sistema estão disponíveis na documentação do [Consistem ERP Componentes.](http://centraldeajuda.consistem.com.br/pages/viewpage.action?pageId=56295436) A utilização incorreta deste programa pode ocasionar problemas no funcionamento do sistema e nas integrações entre módulos.

Exportar PDF

Esse conteúdo foi útil?

Sim Não